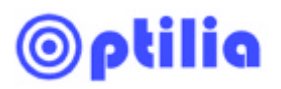

# **Intensity Pro HD Capture Card Setup and Troubleshooting with W10x-HD Inspection camera**

\*\*\* Administrator rights is needed to apply the settings \*\*\*

- 1. Go to http://www.blackmagic-design.com/support ), download and install the latest drivers for your Intensity Pro frame grabber express card.
- 2. Open *"Black Magic Control Panel"* from the Windows Control Panel
- 3. Select the settings as shown in the image below and click OK.

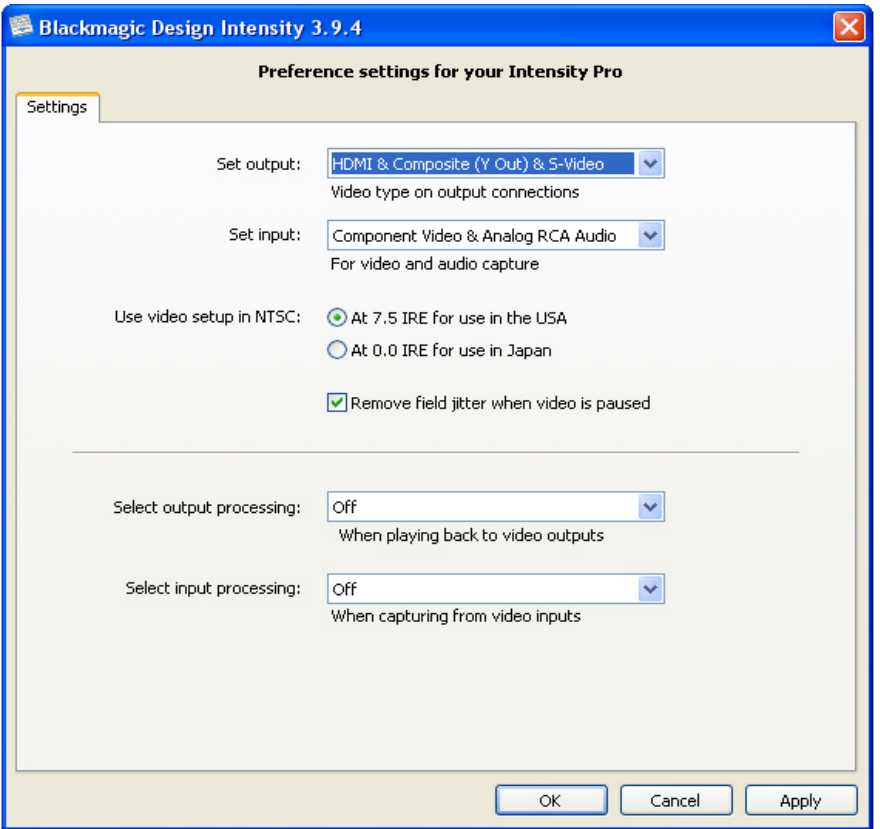

4. Install the Optilia AMCap if it's not already installed.

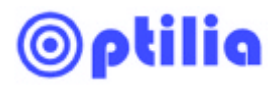

5. Start Optilia AmCap and make sure that "*Preview "* is **not checked** in the **Options** Menu.

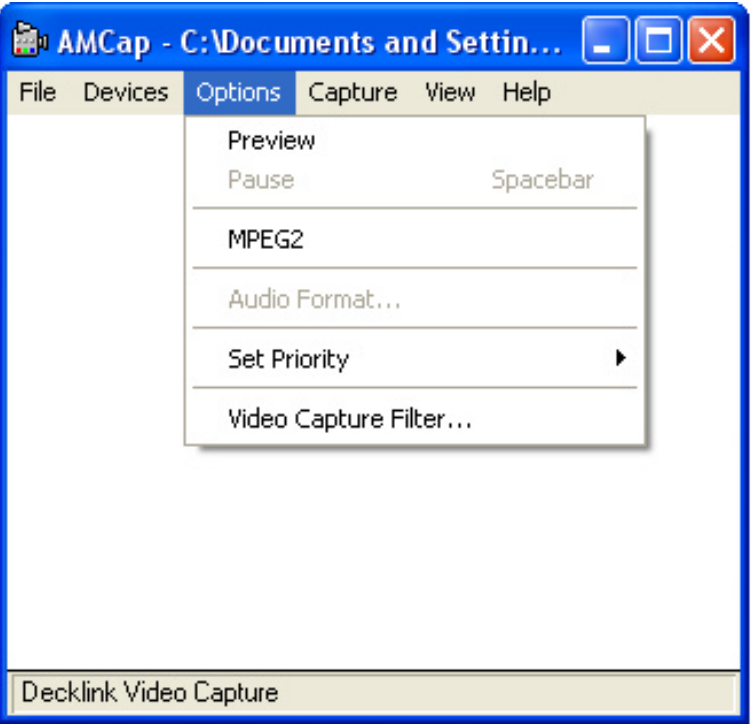

6. Select "*Decklink Video Capture*" from the **Devices** Menu.

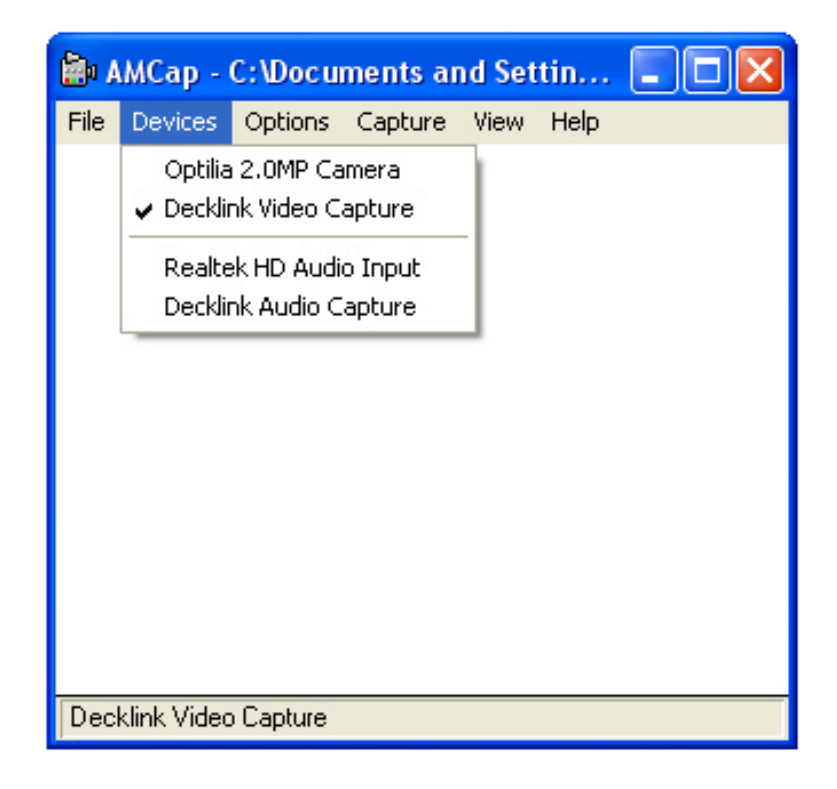

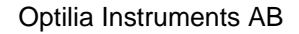

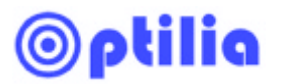

7. Click "*Video Capture Filter"* from **Options** Menu.

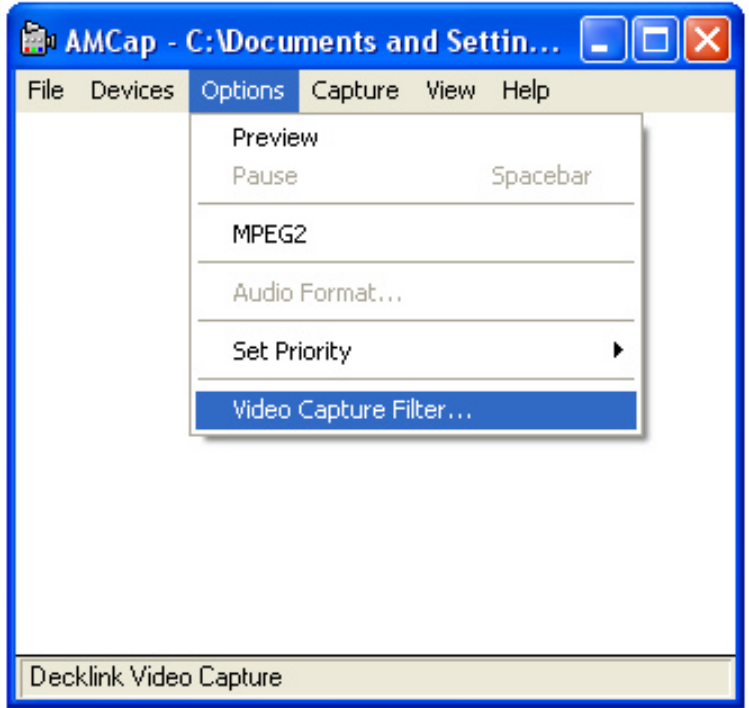

8. Set the correct settings as it shown in the image below. First click *Apply* and then *OK*.

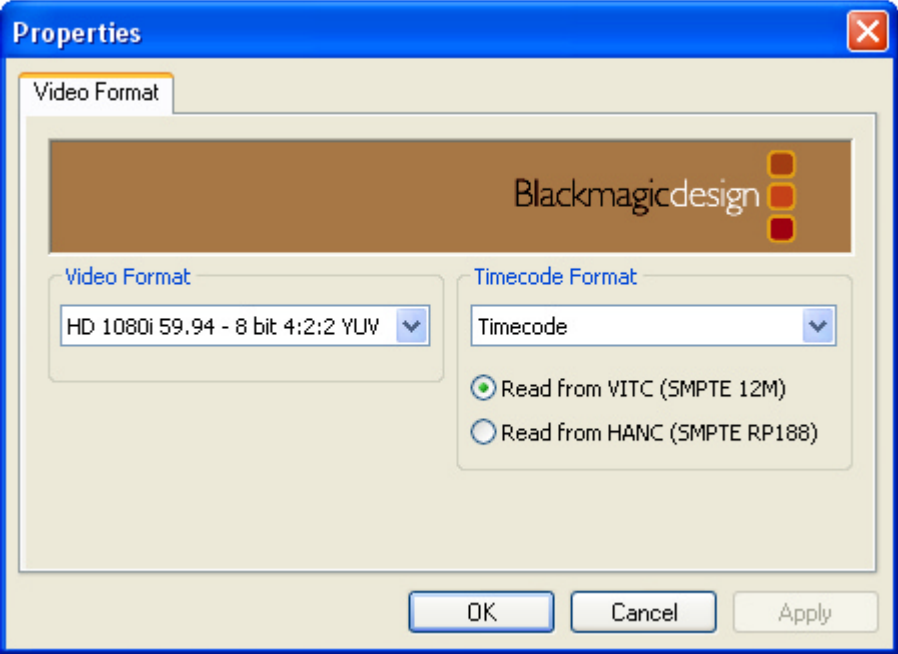

- 9. Close Optilia AmCap and re-start it.
- 10.In AMCap, select *"Preview"* from the Options Menu.
- 11. Now the live image shall be visible on AmCap.

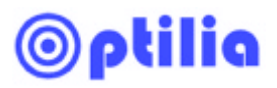

#### 12.Run *OptiPix* and select "*DeckLink Video Capture"* from the **Device->Input Device**

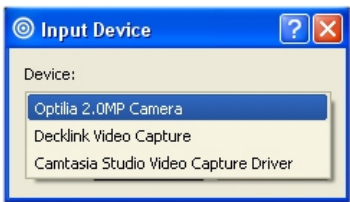

## **Troubleshooting**

### • **There is no image on AMCap:**

Check if format in the Video Capture filter is same as output format of W10x-HD. Refer to user´s manual of W10x-HD Control Software view/set W10x-HD video format.

Check if capture card software settings are correct (see Step 3) .

Check if input/outputs of the capture card are connected correctly.

### • **I am changing the format at AMCap but it doesn't keep the correct setting.**

Make sure that you are changing the format when the Preview mode is not on in AMCap. Also don't forget to restart the AMCap after changing the video format. If you still having troubles install latest capture card drivers from Black Magic's web page:

http://www.blackmagicdesign.com/support/detail/?sid=3947&pid=3989&os=win&leg=0

### • **There is image on AMCap but not on Opti***Pix***.**

Download the latest version of Opti*Pix* from Optilia Web. http://www.optilia.eu/Downloadcenter/Software/tabid/722/Default.aspx and reinstall Opti*Pix*.